## **WEB APPLICATION DEVELOPMENT WITH PYTHON & DJANGO**

**PyCon Pakistan 2017**

#### **Ali Raza Bhayani**

**CTO at BitsWits (Pvt) Ltd. CEO and Founder at DataLysis.io CEO and Founder at LearningByDoing.io**

Web: *[www.alirazabhayani.com](http://www.alirazabhayani.com/)* Web: *www.LearningByDoing.io* Web: *www.DataLysis.io*

Full Stack Developer, Open Source Enthusiast, Hacker, Enabler, Do-Tank, Autodidact, Yogi and an avid Reader.

Email: alirazabhayani@gmail.com Twitter: @alirazabhayani Facebook: https://www.facebook.com/alirazabhayani

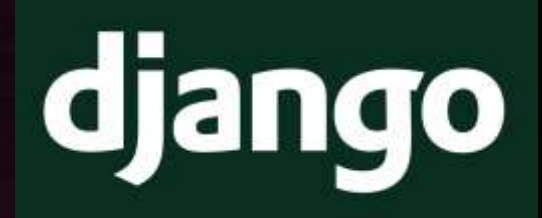

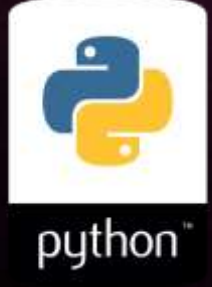

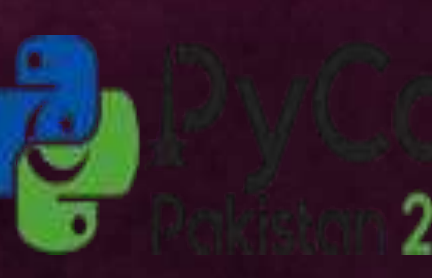

 Widely used general-purpose, high-level programming language, Design philosophy emphasizes code readability, Express concepts in fewer lines of code

### **PYTHON**

## Organizations using Python

<https://wiki.python.org/moin/OrganizationsUsingPython>

- Yahoo
- Google
- IBM
- Nokia
- **Blender 3D**
- NASA

Instagram

- Bitbucket
- Disqus

PYTHON 101

#### **Python Basics**

#### **Whitespace Is Important**

```
In [1]: listOfNumbers = [1, 2, 3, 4, 5, 6]for number in listOfNumbers:
    print number,
    if (number % 2 == 0):
        print "is even"
    else:
        print "is odd"
print "All done."
1 is odd
2 is even
3 is odd
4 is even
5 is odd
```
6 is even

All done.

#### **Importing Modules**

In  $[3]$ : import numpy as np  $A = np.random.normal(25.0, 5.0, 10)$ print A

> [23.21559595 26.23663702 14.22030905 13.91716711 17.16732856 26.53544908 20.48855379 32.01235201 28.08437063 28.74018971]

#### **Lists**

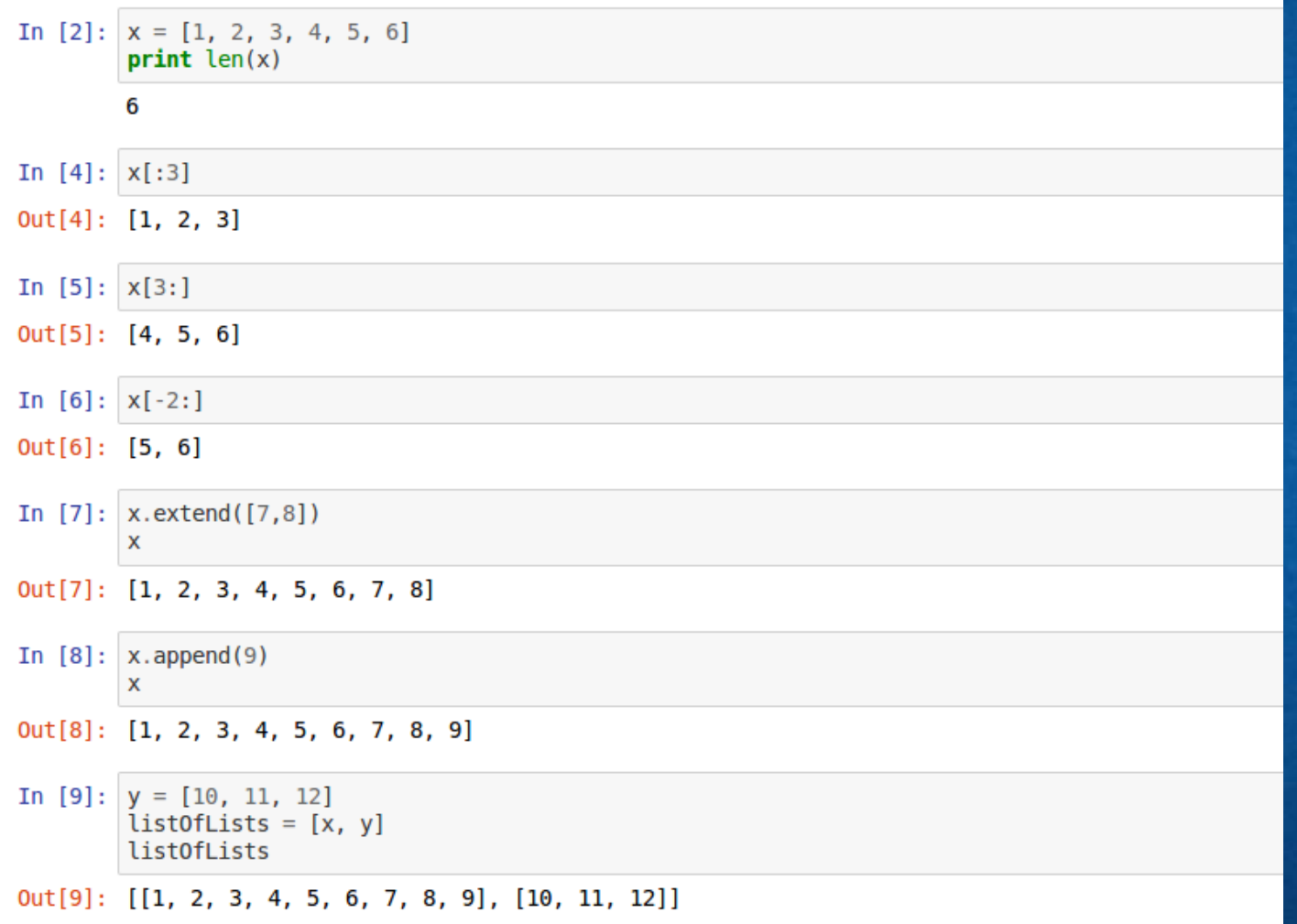

#### **Tuples**

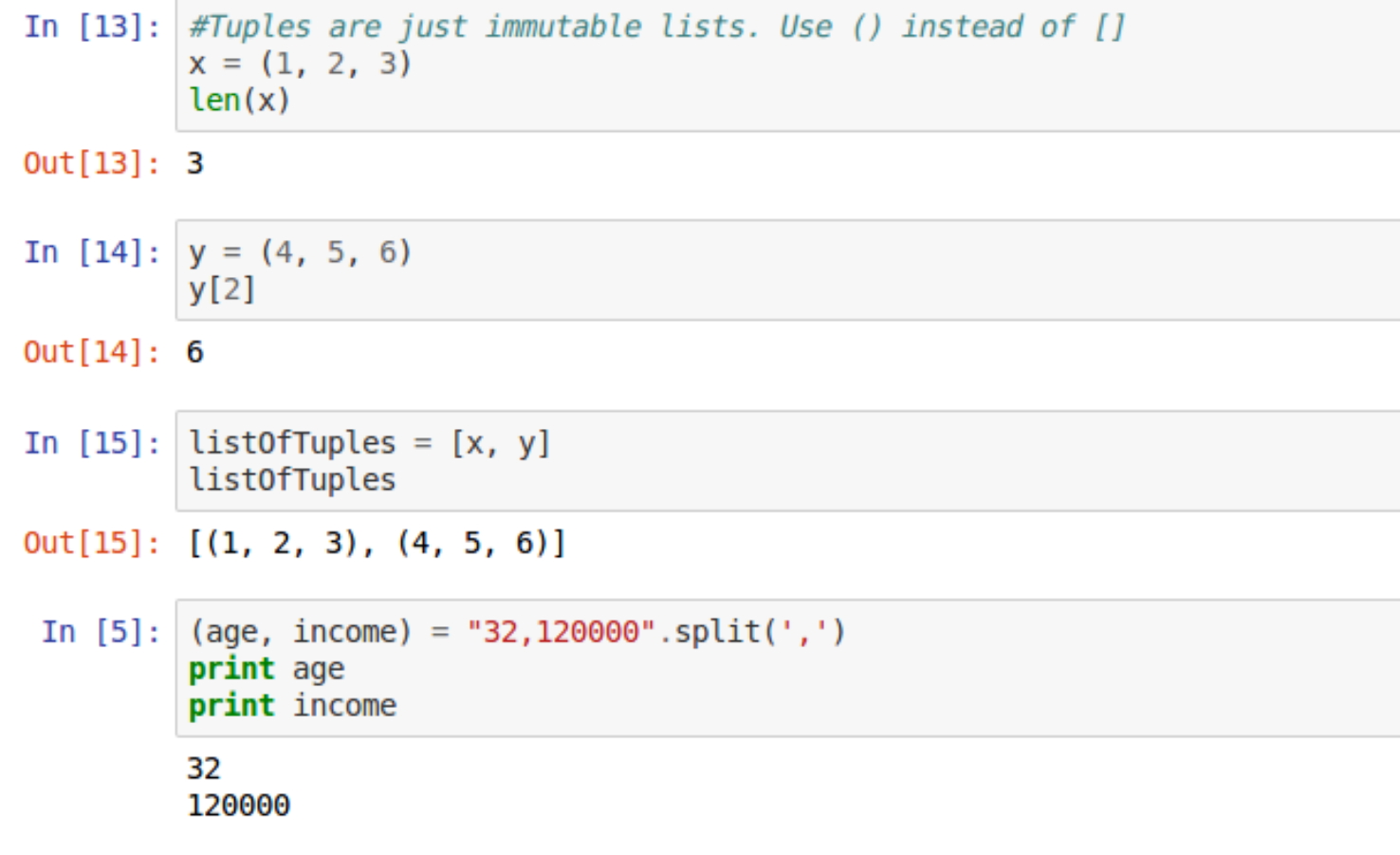

#### **Dictionaries**

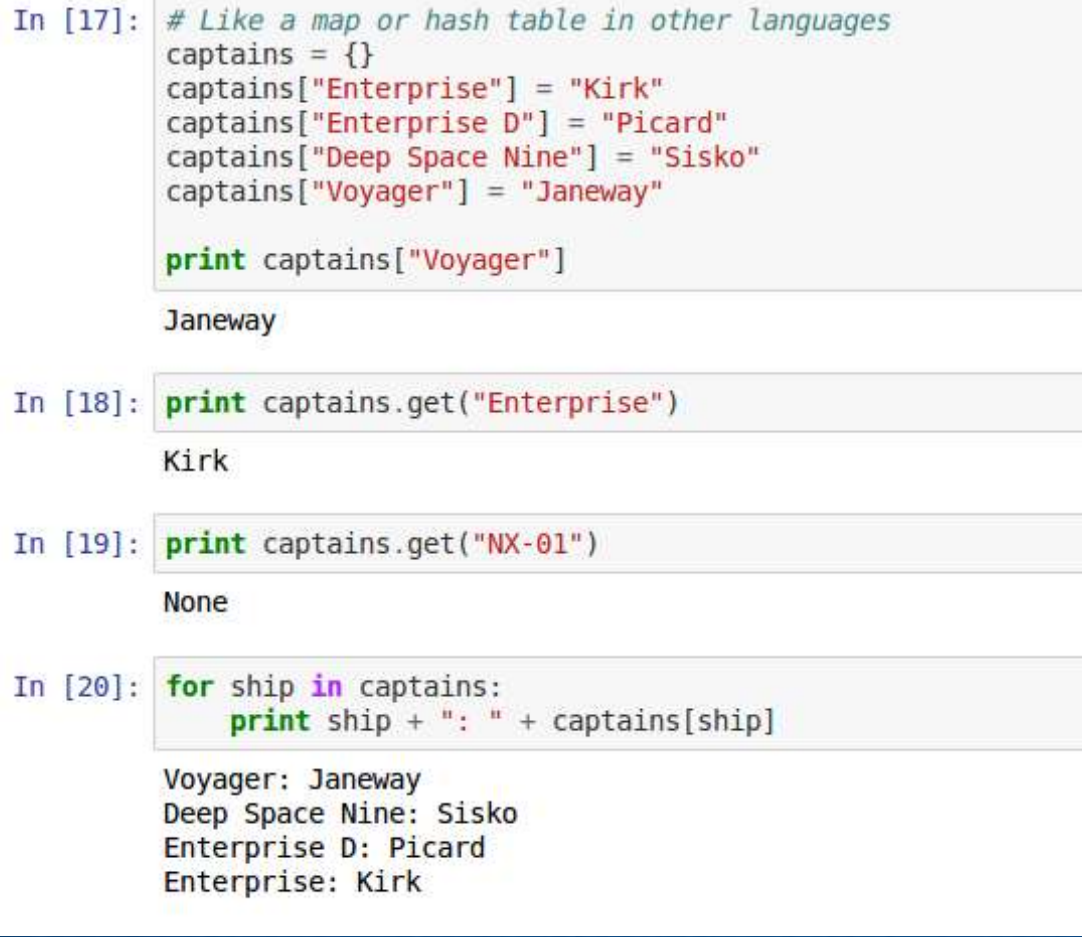

#### **Functions**

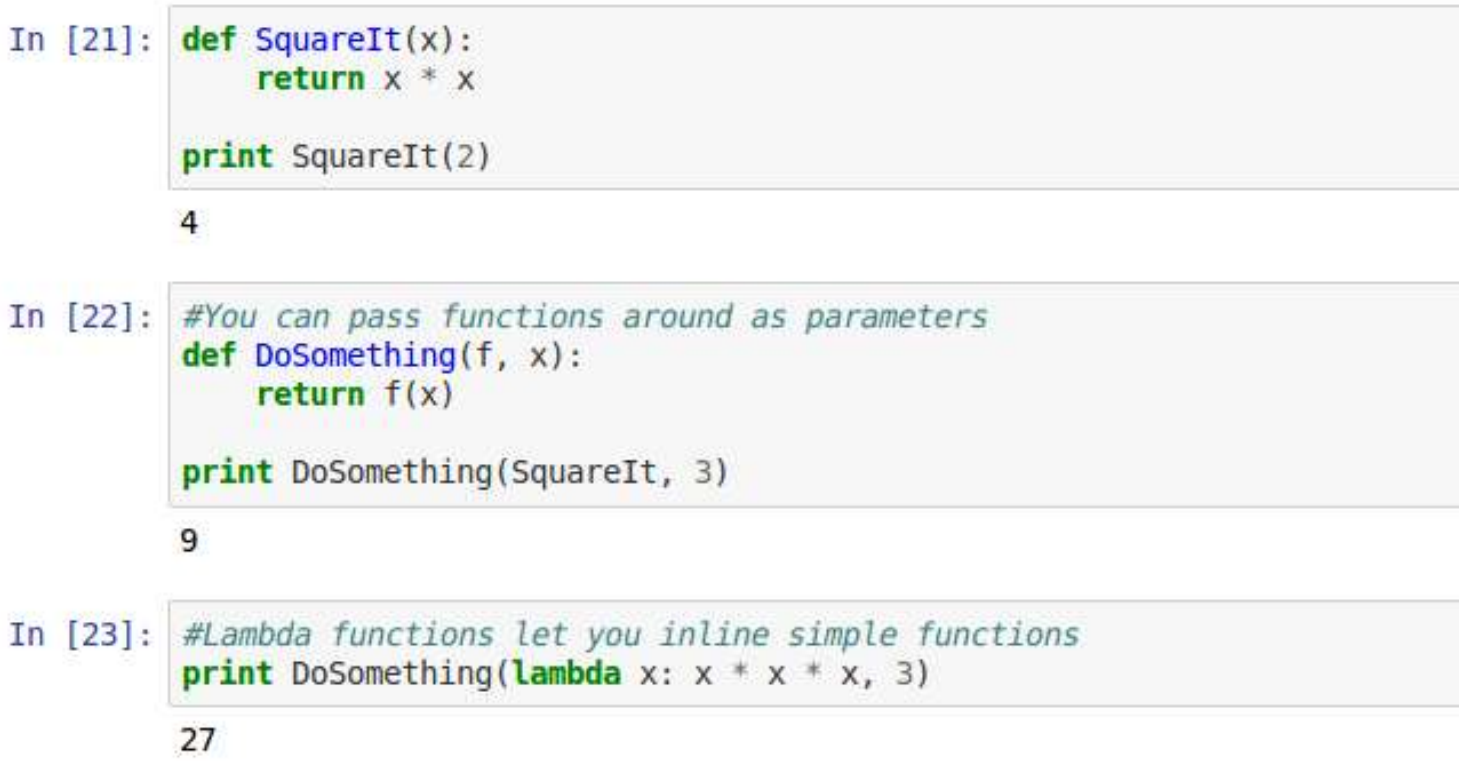

#### **Boolean Expressions**

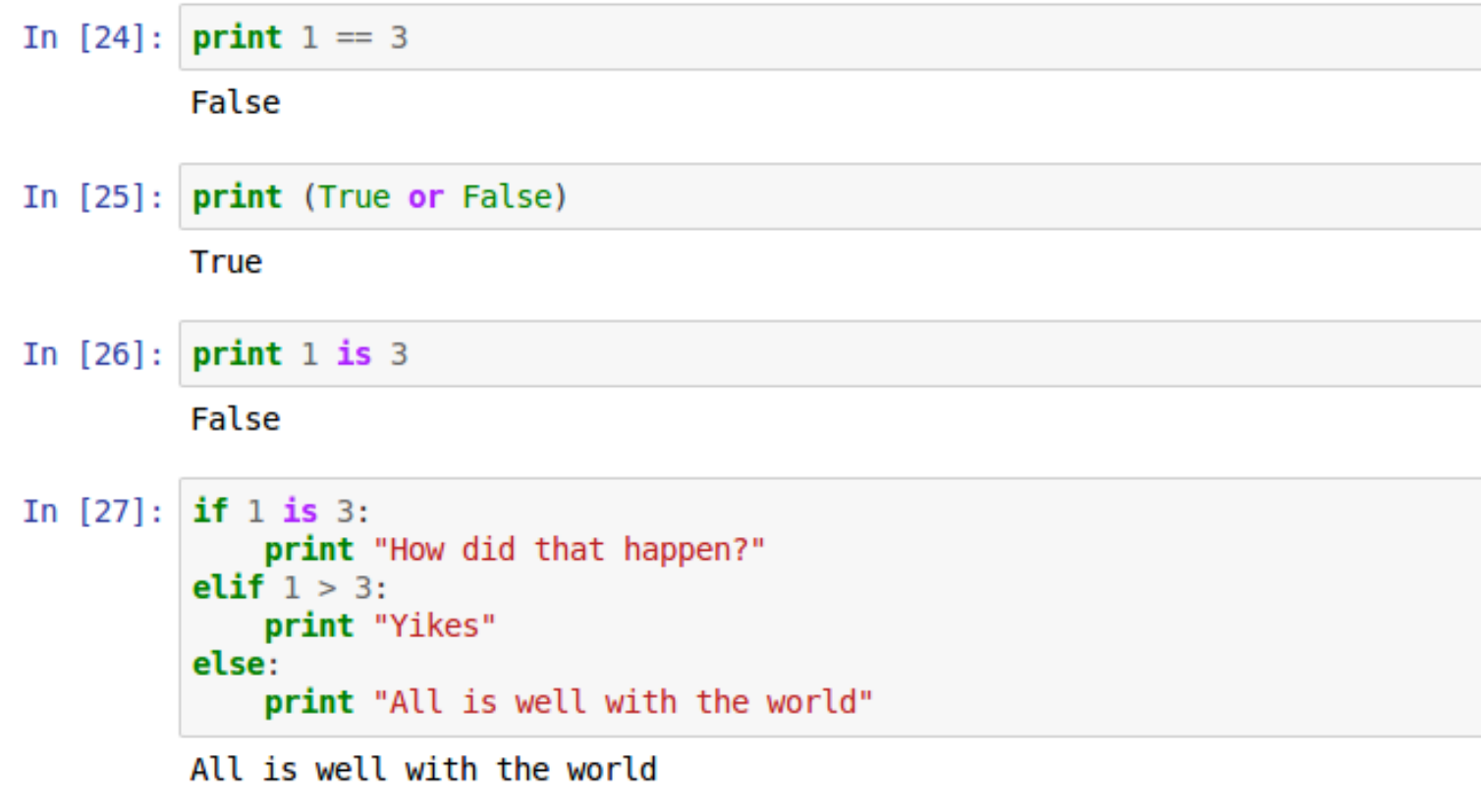

#### Looping

In  $[28]$ : for x in range(10): print x,

0123456789

In  $[29]$ : for x in range(10): if  $(x is 1)$ : continue if  $(x > 5)$ :

> break  $print x,$

 $02345$ 

In [30]:  $x = 0$ while  $(x < 10)$ :

> $print x,$  $x := 1$

0123456789

**AT TIMES, UNEXPECTED THINGS HAPPEN IN THE WORLD OF OPEN SOURCE PROGRAMMING**

#### **DJANGO FOR FAST WAY OF GOING FROM DEVELOPMENT TO PRODUCTION**

#### **SO LET'S START OUR DJANGO QUEST!**

### DJANGO BASICS

- M stands for "Model," the data access layer. This layer contains anything and everything about the data: how to access it, how to validate it, which behaviors it has, and the relationships between the data.
- . T stands for "Template," the presentation layer. This layer contains presentation-related decisions: how something should be displayed on a Web page or other type of document.
- V stands for "View," the business logic layer. This layer contains the logic that accesses the model and defers to the appropriate template(s). You can think of it as the bridge between models and templates.

## DJANGO FEATURES

- Object Relational Mapper ORM
- MVC (MVT) Architecture

 Focuses on automating as much as possible and adhering to the DRY principle

Template System

 $\bullet$ 

 $\bullet$ 

 $\bullet$ 

 $\bullet$ 

 $\bullet$ 

 $\bullet$ 

- Out of the box customizable Admin Interface, makes CRUD easy
- Built-in light weight Web Server

## DJANGO FEATURES

- Elegant URL design
- Custom Middleware

 $\bullet$ 

 $\bullet$ 

 $\bullet$ 

 $\bullet$ 

 $\bullet$ 

 $\bullet$ 

- Authentication / Authorization
- Internationalization support
- Cache framework, with multiple cache mechanisms
- Fast Development
- Free, and Great Documentation.

**DJANGO COMES IN FOR HELP.**

0,5

 $\bullet$ 

dia.

**IN WEB APPLICATION DEVELOPMENT, MANAGING REQUESTS, URLS, ROUTING, TEMPLATES, DATABASE CAN BE OVERWHELMING.**

GO

**LEF'S**  $=0.1$ 

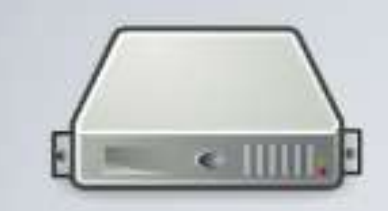

**PHE** 

# BACKEND (DJANGO)<br>CODE STRUCTURE

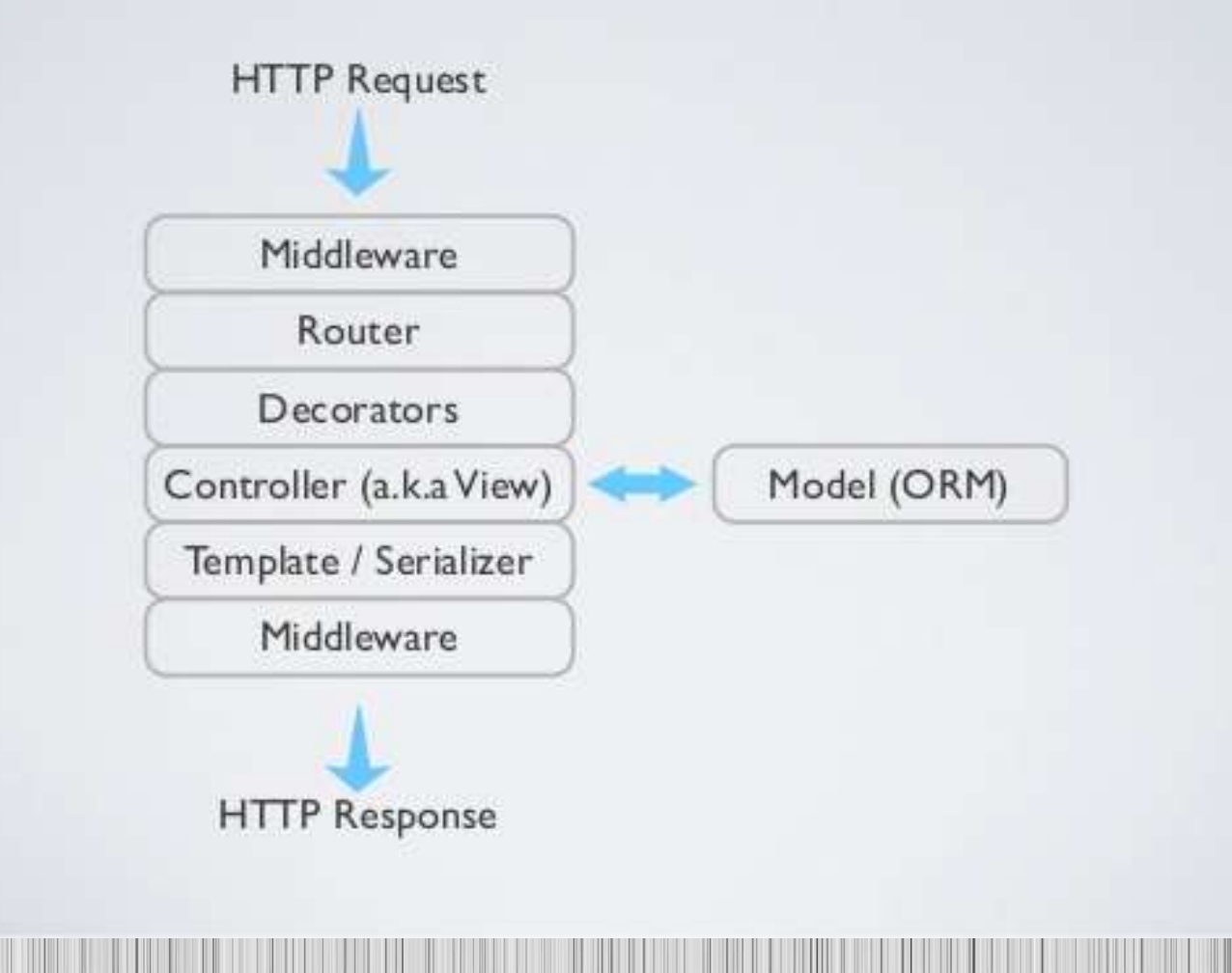

### **Installing & Configuring Django Components**

Django Pre-Requisites

Downloading & Installing Django

**Choosing a Database** 

Creating a New Project

### **Installing & Configuring Django Components**

- Python PIP for installing Python packages (http://www.pipinstaller.org/en/latest/installing.html)
- pip install Django OR https://www.djangoproject.com/download/ python setup.py install
- pip install pysqlite
- Add Python and Django to env path
- PYTHONPATH D:\Python27
- Path D:\Python27; D:\Python27\Lib\site-packages; D:\Python27\Lib\site-packages\django\bin;
- Testing installation
- shell> import django; django.VERSION;

### **STARTING A NEW PROJECT**

django-admin startproject myproject

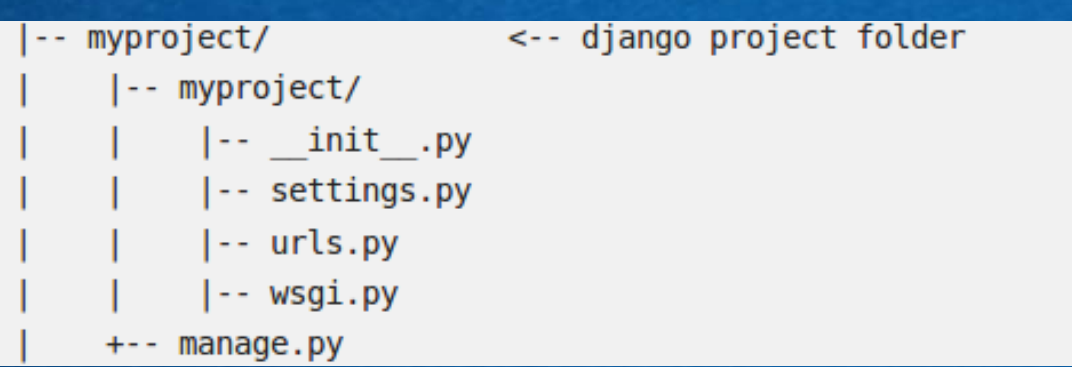

#### **DJANGO PROJECT STRUCTURE**

- Our initial project structure is composed of five files:
- manage.py: a shortcut to use the django-admin command-line utility. It's used to run management commands related to our project. We will use it to run the development server, run tests, create migrations and much more.
- . init \_\_.py: this empty file tells Python that this folder is a Python package.
- settings.py: this file contains all the project's configuration. We will refer to this file all the time!

#### **DJANGO PROJECT STRUCTURE**

 $\bullet$ 

 urls.py: this file is responsible for mapping the routes and paths in our project. For example, if you want to show something in the URL /about/, you have to map it here first.

 wsgi.py: this file is a simple gateway interface used for deployment. You don't have to bother about it. Just let it be for now.

### **Configuring Django Components**

 Choosing a Database **Creating a New Project** 

 $\bullet$ 

### **STARTING A NEW PROJECT**

django-admin startproject myproject

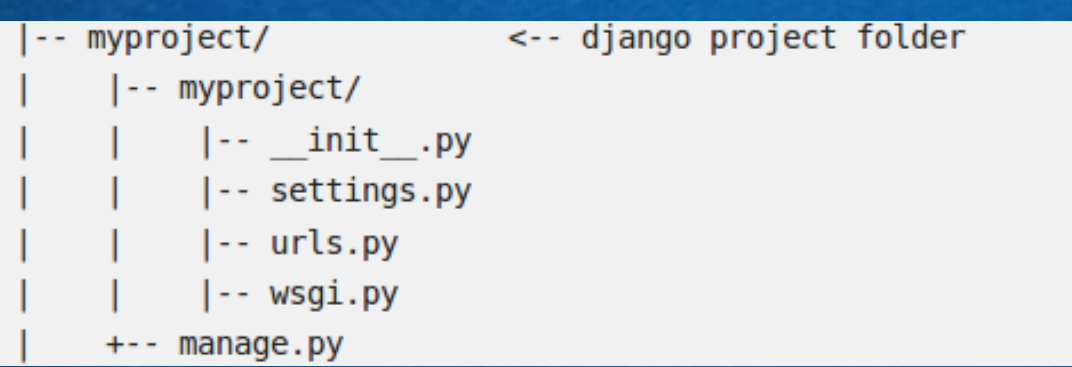

### **DJANGO DEVELOPMENT SERVER**

#### python manage.py runserver

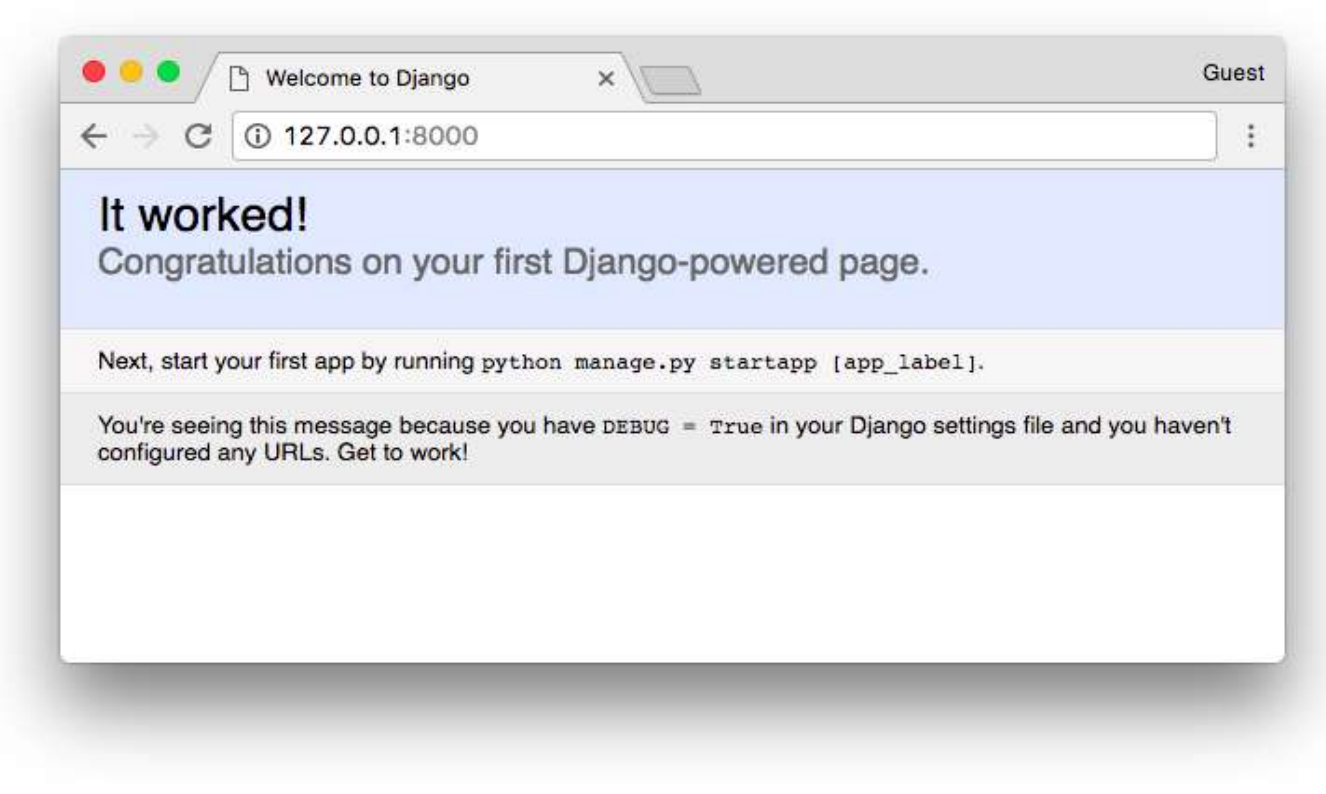

### **DJANGO PROJECT STRUCTURE**

 $\bullet$ 

- App: is a Web application that does something. An app usually is composed of a set of models (database tables), views, templates, tests.
- Project: is a collection of configurations and apps. One project can be composed of multiple apps, or a single app.

#### **Generating Simple Django Views**

About View Functions

- Using Django's HttpResponse Class
- Understanding HttpRequest Objects

Using QueryDict Objects

### **Django Templates**

- Template Fundamentals
- Creating Template Objects
- Loading Template Files
- Filling in Template Content (Context Objects)
- Template Filters
- **Template Tags**
- More on For Loops
- Easy Rendering of Templates
- Request Context Processors

### **BUILDING A REAL WORLD APP**

 Creating Models **Create Router URLs Cur First View**  Create a Template Adding Dynamic Data Add a ListView Page Add a Base Template

 $\bullet$ 

### **WHERE TO GO FROM HERE**